OCHART must be submitted section-by-section and Section 13, Certification, must be submitted last.

This document will show you how to submit a section of OCHART.

Only Executive Directors or equivalents can submit OCHART Sections.

**Use the "Previous" and "Next" buttons to review all answers to the questions in the section. Ensure that the information entered in the section is accurate and complete.**

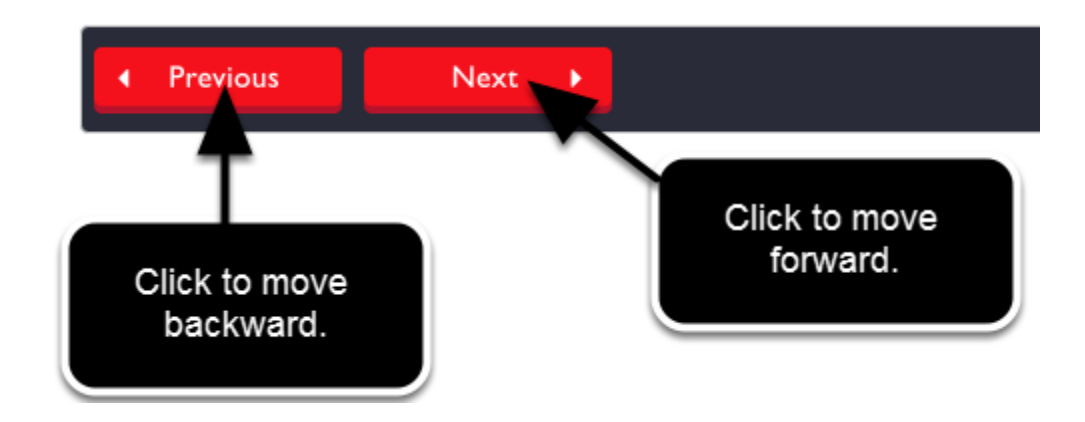

**Ensure that the appropriate individuals (at least two members of the Board of Directors or other governing body that oversees the OCHART submission) have reviewed and approved the information.**

**Navigate using the "Next" button to the last page in the section if you are not already there.**

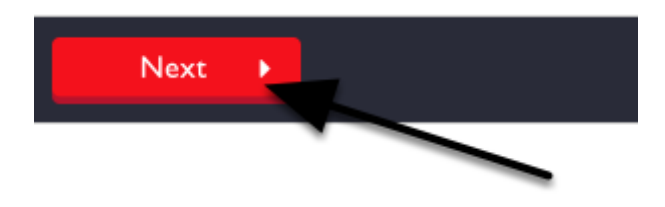

## **Click "Submit".**

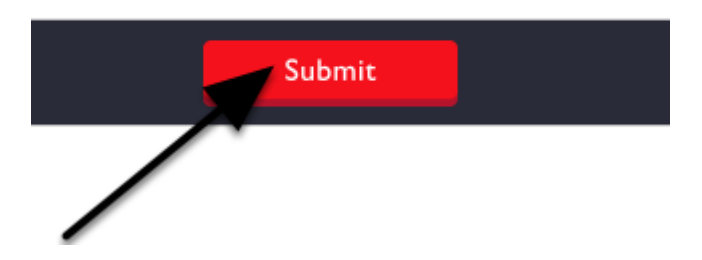

**You will return to the Reporting Portal, which shows the OCHART Sections that you have not yet submitted. To verify that you successfully submitted a section make sure that you do not see that section on this page.**

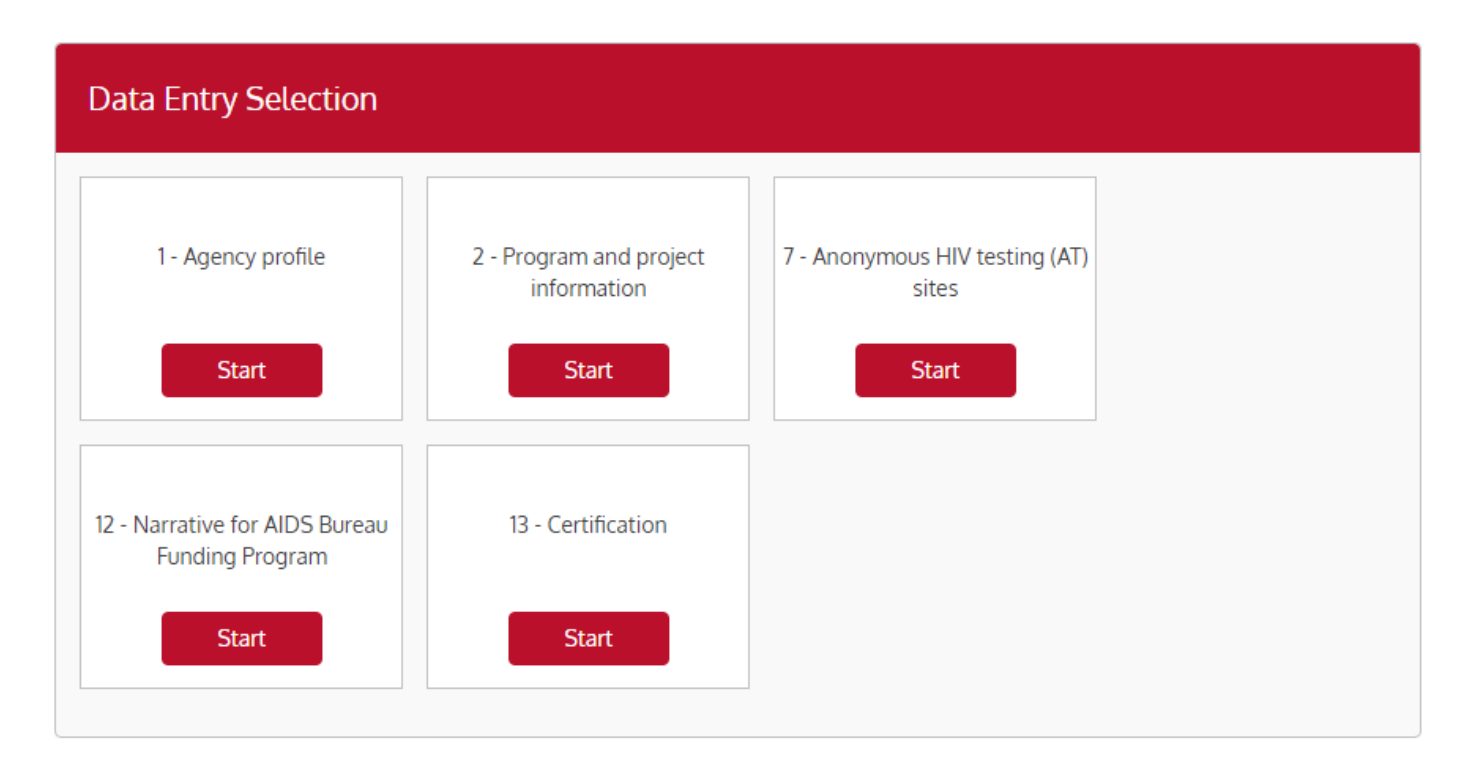

In this image, you do not see Section 3 and this confirms that Section 3 has been submitted. If Section 3 was pictured here this would mean it had not be successful submitted.